# How to Create and Work with Scanned Documents Using OCR (Optical Character Recognition)

| What is OCR?                                                      | . 1 |
|-------------------------------------------------------------------|-----|
| How to know if a document is an image of text and not actual text |     |
| How to check if a PDF document is tagged                          | . 1 |
| Scanning tips                                                     | . 2 |
| How to OCR scan in some of the more common software products      | . 2 |
| If the document is readable text, but not tagged                  | . 2 |
| Accessible electronic documents resources                         | . 2 |

All State of Missouri documents available to both customers and employees which contain text must be readable as text per <a href="Web Accessibility Standards">Web Accessibility Standards</a>. This means that all scanned documents must use OCR (Optical Character Recognition) as well as include tags.

#### What is OCR?

**OCR** (optical character recognition) is the use of technology to distinguish printed or handwritten text characters inside digital images of physical documents, such as a scanned paper document.

## How to know if a document is an image of text and not actual text

• Open a PDF document and try to highlight any text area. If you cannot, it's a picture of text and needs to be converted to text.

## How to check if a PDF document is tagged

Tagging basically gives the document structure to be read by Assistive Technology.

In Acrobat – File - Properties

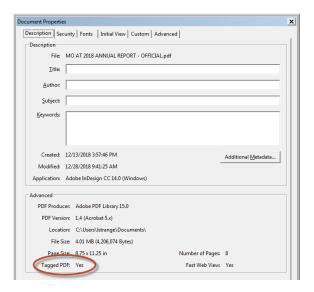

### **Scanning tips**

- Firstly, avoid scanning if at all possible. Always work from the original electronic version if you have it.
- If you have a multi-page electronic document which required the user to print off and fill out/sign one or a few of the pages:
  - o Only OCR scan the hand-written pages.
  - o Convert the other pages to PDF like you normally would from the electronic version.

#### How to OCR scan in some of the more common software products

If a paper document is your only option, do one of the following, depending upon what software you have available. Make sure that whatever scanning software you use, it creates a tagged pdf document.

- Scan paper documents directly from Adobe Acrobat Pro
- Settings in Omnipage that create a tagged PDF document | Scanning In Omnipage
- Settings in ABBY Finereader that create a tagged PDF document | Scanning in ABBY Finereader

### If the document is readable text, but not tagged

• If you convert the document to readable text, but the document is not tagged and you don't have the paper source

#### Accessible electronic documents resources

For accessibility tips on all types of electronic documents, visit accessible electronic documents resource page.